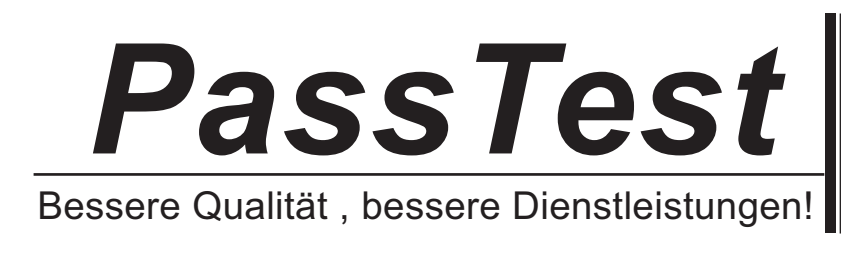

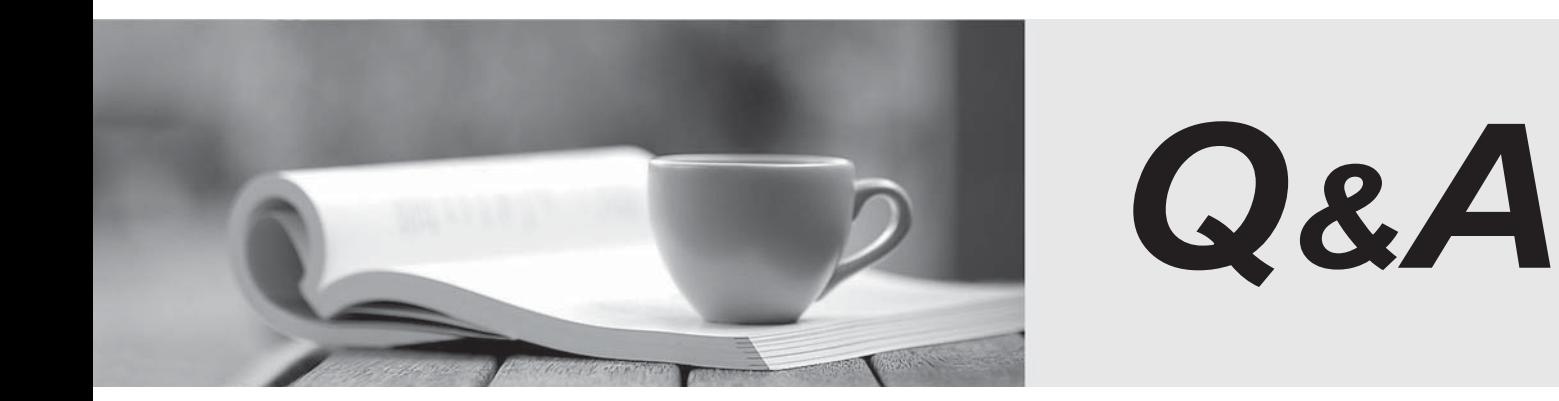

http://www.passtest.de

Einjährige kostenlose Aktualisierung

# **Prüfungskode : 070-410**

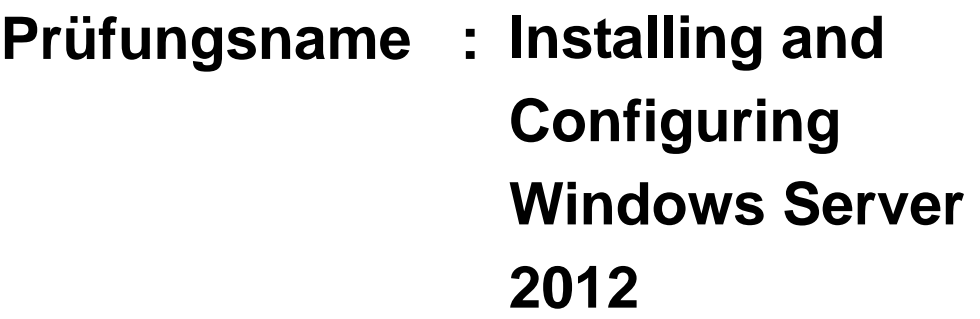

## **Version : DEMO**

1.Ihres Netzwerk enthält eine Active Directory-Domäne mit dem Namen contoso.com. Alle Benutzerkonten gehören zu einer Organisationseinheit (OU) mit dem Namen Employees. Sie erstellen einen Gruppenrichtlinienobjekt (GPO) namens GP1. Sie verknüpfen GP1 mit den Mitarbeiter OU. Sie müssen sicherstellen, dass GP1 nicht für die Mitglieder einer Gruppe namens Managers gilt ist. Was sollten Sie konfigurieren?

A. Die Sicherheitseinstellungen der Mitarbeiter

- B. Der WMI-Filter für GP1
- C. Die Block Inheritance Option für Mitarbeiter
- D. Die Sicherheitseinstellungen des GP1s

## **Antwort**: D

## **Erläuterung:**

A. falsche Gruppe

B. Windows Management Instrumentation (WMI)-Filtern ermöglichen es Ihnen, den Umfang der Group Policy Objects (GPOs), die auf Attribute des Ziel-Computers basieren, dynamisch zu bestimmen.

C. Blockieren der Vererbung verhindert Group Policy Objects (GPOs), die zu höheren Standorten,

Domänen oder Organisationseinheiten verlinkt, automatisch von der untergeordneten Ebene geerbt zu werden.

D. Festlegen Manager zu - Mitglieder dieser Sicherheitsgruppe sind von Group Policy Object befreit. http://technet.microsoft.com/en-us/library/cc786636 (WS.10).aspx

http://technet.microsoft.com/en-us/library/cc731076.aspx

http://technet.microsoft.com/en-us/library/cc779036 (v=ws.10).aspx

2.Ihres Netzwerk enthält einen Server mit dem Namen Server1, der Windows Server 2012 läuft. Server1 befindt sich auf den gleichen Subnetz wie alle Client-Computer. Ein Netzwerk-Techniker berichtet, dass er eine "Zeitüberschreitung der Anforderung" Fehlermeldung erhält, wenn er das Ping-Dienstprogramm verwendt, um eine Verbindung zwischen Server1 und seiner Client-Computer zu versuchen. Die Netzwerk-Techniker bestätigt, dass er die Ressourcen auf Server1 aus seiner Client-Computer zugreifen kann. Sie müssen Windows-Firewall mit erweiterter Sicherheit konfigurieren auf Server1, damit das Ping-Dienstprogramm verbunden werden kann.

Welche Regel sollten Sie ermöglichen?

- A. File und Printer Sharing (Echo Request ICMPv4-In)
- B. Network Discovery (WSD-In)
- C. File und Printer Sharing (NB-Session-In)
- D. Network Discovery (SSDP-In)

## **Antwor**t: A

## **Erläuterung:**

A. Ping verwendet ICMP

3.Sie haben eine Datei mit dem Namen server1, der Windows Server 2012 läuft. Sie müssen sicherstellen, dass die Benutzer namens User1 Windows Server-Sicherung verwenden können, um ein komplettes Backup von Server1 zu erstellen.

Was sollten Sie konfigurieren?

- A. Die lokalen Gruppen durch die Verwendung von Computer-Management
- B. Eine Aufgabe mithilfe von Autorisierungs-Manager

C. Die Zuweisen mithilfe von Benutzerrechten mit dem Editor für lokale Gruppenrichtlinien

D. Die Rollenzuweisung durch Autorisierungs-Manager

## **Antwort**: A

## **Erläuterung:**

A. Der Benutzer muss zu der lokalen Backup-Operator-Gruppe hinzugefügt werden

B. AzMan ist ein rollenbasierte Zugriffskontrolle (RBAC)-Rahmen. Der bietet ein administratives Werkzeug für Verwaltung der Autorisierungsrichtlinie und eine Laufzeit, die erlauben, dass Anwendungen den Zugriff Kontrollen gegen diese Politik durchführen.

C. Politik des Zuweisens von Benutzerrechten bestimmt, welche Benutzer oder Gruppen Anmeldungsrechte oder Privilegien auf dem Computer haben.

D. AzMan ist ein rollenbasierte Zugriffskontrolle (RBAC)-Rahmen. Der bietet ein administratives Werkzeug für Verwaltung der Autorisierungsrichtlinie und eine Laufzeit, die erlauben, dass Anwendungen den Zugriff Kontrollen gegen diese Politik durchführen.

http://technet.microsoft.com/en-us/library/cc780182 (v=ws.10).aspx

http://msdn.microsoft.com/en-us/library/bb897401.aspx

4.Ihres Netzwerk enthält eine Produktion-Active-Directory-Gesamtstruktur namens contoso.com und ein Test-Active-Directory-Gesamtstruktur namens contoso.test. Eine Vertrauensstellung existiert in der Gesamtstruktur nicht. Im contoso.test Domäne erstellen Sie eine Sicherungskopie einer Group Policy (GPO) namens GPO1. Sie verlagern den Backup GPO1 auf einen Domänencontroller in der Domäne contoso.com. Sie müssen eine GPO in contoso.com basierend auf die Einstellungen der GPO1 erstellen. Sie müssen dieses Ziel durch die Verwendung der minimalen Menge von administrativen Aufwand erreichen.

Was sollten Sie tun?

A. Von Windows PowerShell, führen Sie das Cmdlet Get-GPO und die Copy-GPO Cmdlets.

B. Von Windows PowerShell, führen Sie das Cmdlet New-GPO und die Import-GPO Cmdlets.

C. Von Group Policy Management, erstellen Sie einen neuen Starter GPO. Right-click auf den neuen Starter GPO, dann klicken Sie auf Restore aus dem Backup.

D. Von Group Policy Management, Right-click auf die Kruppe Policy Objects Container, dann klicken Sie auf Manage Backups.

## **Antwort**: B

## **Erläuterung:**

A. Copy-GPO erfordert Domänenvertrauensstellung

B. Die Import-GPO Cmdlet importiert die Einstellungen aus einer GPO Backup in einem bestimmten gezielten GPO. Das gezielte GPO kann in einer anderen Domäne oder Gesamtstruktur sein, als das, von dem das Backup erstellt wurde und es nicht vor der Operation existieren muss.

C.

D: Sie können auch GPOs wiederherstellen. Diese Operation nimmt einen gesicherten GPO und stellt sie auf die gleiche Domain, von der sie gesichert wurden, wiederher. Sie können GPO aus der Sicherung nicht in eine von originaler Domäne des GPOs abgewichende Domäne wiederherstellen.

http://technet.microsoft.com/en-us/library/cc781458 (v=WS.10).aspx

http://technet.microsoft.com/en-us/library/hh967461.aspx

http://technet.microsoft.com/en-us/library/ee461050.aspx

http://technet.microsoft.com/en-us/library/ee461044.aspx

5.Ihres Netzwerk enthält einen Server mit dem Namen Server1, der Windows Server 2012 läuft. Server1 hat den Hyper-V-Server-Rolle installiert. Server1 beherbergt vier virtuellen Maschinen namens VM1, VM2, VM3 und VM4.

Server1 ist konfiguriert geworden, wie in der folgende Tabelle dargestellt wird.

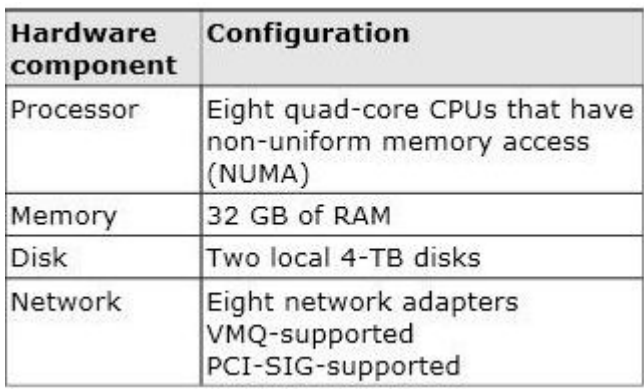

Sie installieren einen Netzwerk-Monitoring-Anwendung auf VM2. Sie müssen sicherstellen, dass die gesamte Betreibung, die an VM3 gesendt werden, auf VM2 erfasst werden können.

Was sollten Sie konfigurieren?

- A. NUMA-Topologie
- B. Ressourcensteuerung
- C. Ressource Metering
- D. virtuellen Maschine Kamin
- E. die VLAN-ID
- F. Prozessor Kompatibilität
- G. die Startreihenfolge
- H. Automatischer Start Aktion
- I. Integration Services
- J. Port Mirroring
- K. Einzel-root I / O-Virtualisierung

#### **Antwort**: J

#### **Erläuterung:**

J. Mit Hyper-V Virtual Switch Port Mirroring können Sie die Switch-Ports, die überwacht werden sowie den Switch-Port, der Kopien der gesamten Datenverkehrs empfängt.

http://technet.microsoft.com/en-us/library/jj679878.aspx#bkmk\_portmirror

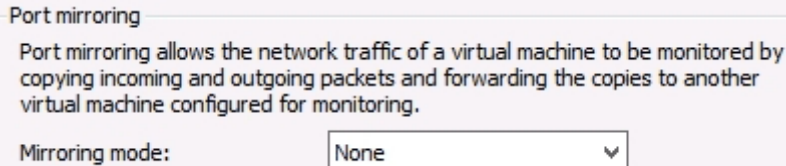

6.Ihres Netzwerk enthält ein Server mit dem Namen Server1, der Windows Server 2012 läuft. Server1 hat den Hyper-V-Server-Rolle installiert. Server1 beherbergt vier virtuellen Maschinen namens VM1, VM2, VM3 und VM4.

Server1 ist konfiguriert geworden, wie in der folgende Tabelle dargestellt wird.

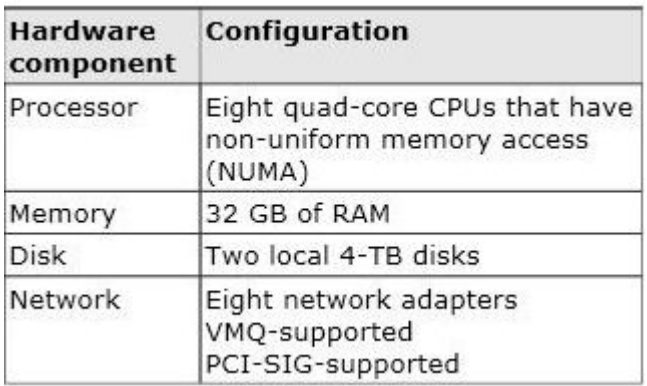

Sie planen eine komplette Sicherung von Server1 mithilfe von Windows Server-Sicherung zu haben. Sie müssen sicherstellen, dass der Zustand von VM1 gespeichert wird, bevor das Backup startet.

Was sollten Sie konfigurieren?

- A. NUMA-Topologie
- B. Ressourcensteuerung
- C. Ressource Metering
- D. virtuellen Maschine Kamin
- E. die VLAN-ID
- F. Prozessor Kompatibilität
- G. die Startreihenfolge
- H. Automatischer Start Aktion
- I. Integration Services
- J. Port Mirroring
- K. Einzel-root I / O-Virtualisierung

**Antwort**: I

**Erläuterung:**

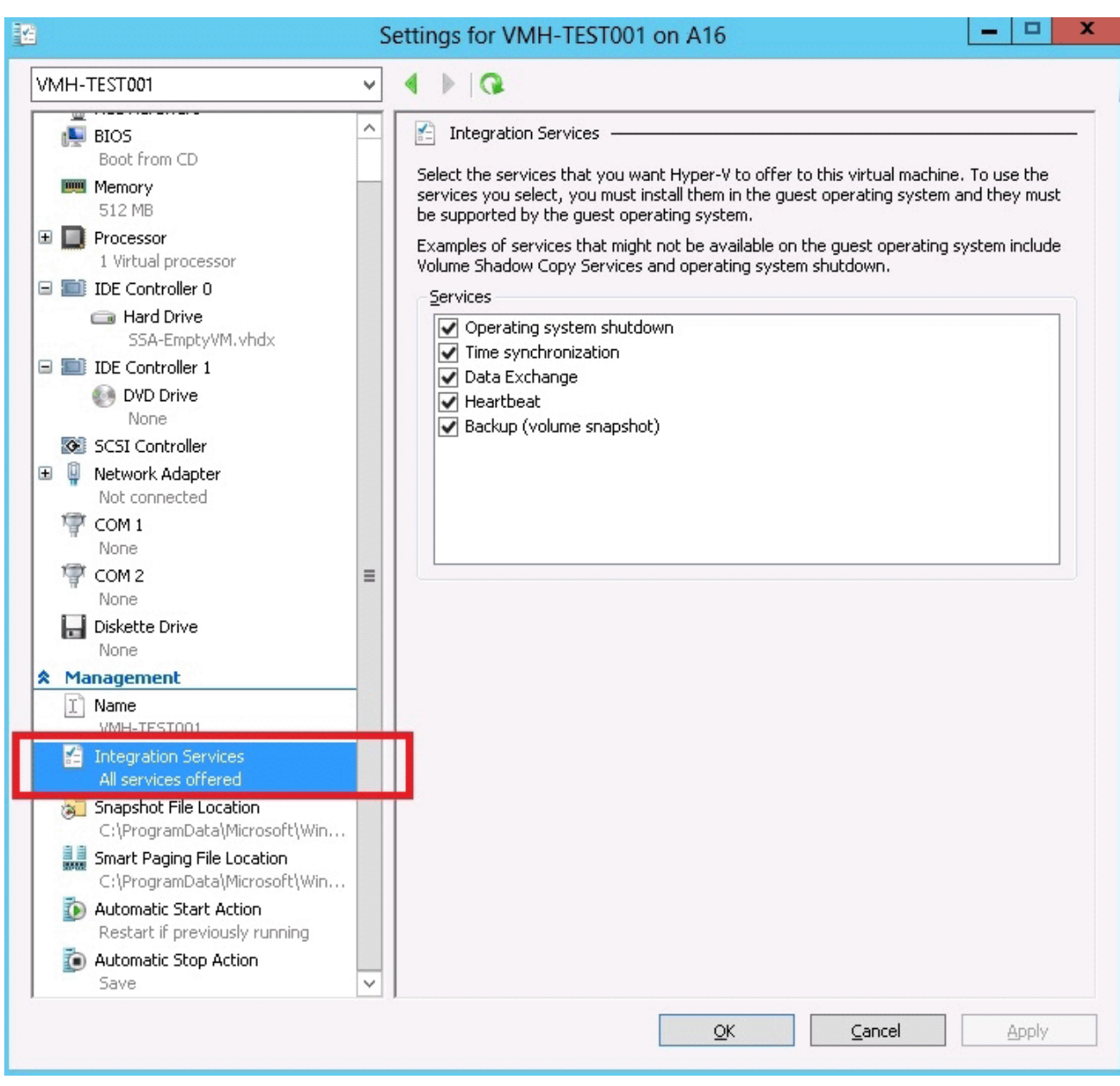

http://msdn.microsoft.com/en-us/library/dd405549 (v=vs.85).aspx

7.Ihres Netzwerk enthält einen Server mit dem Namen Server1, der Windows Server 2012 läuft. Server1 hat den Hyper-V-Server-Rolle installiert. Server1 beherbergt vier virtuellen Maschinen namens VM1, VM2, VM3 und VM4.

Server1 ist konfiguriert geworden, wie in der folgende Tabelle dargestellt wird.

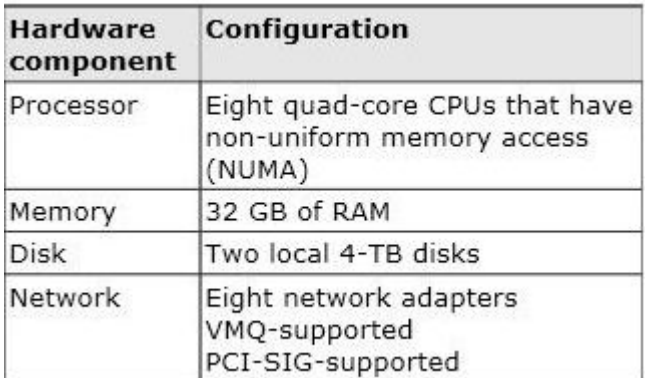

VM3 gilt als die Test-Anwendungen.

Sie müssen VM3 verhindern, seine Uhr mit Server1 zu synchronisieren.

Was sollten Sie konfigurieren?

- A. NUMA-Topologie
- B. Ressourcensteuerung
- C. Ressource Metering
- D. virtuellen Maschine Kamin
- E. die VLAN-ID
- F. Prozessor Kompatibilität
- G. die Startreihenfolge
- H. Automatischer Start Aktion
- I. Integration Services
- J. Port Mirroring
- K. Einzel-root I / O-Virtualisierung

#### **Antwort**: I

#### **Erläuterung:**

http://blogs.technet.com/b/virtualization/archive/2008/08/29/backing-up-hyper-v-virtual-machines.aspx

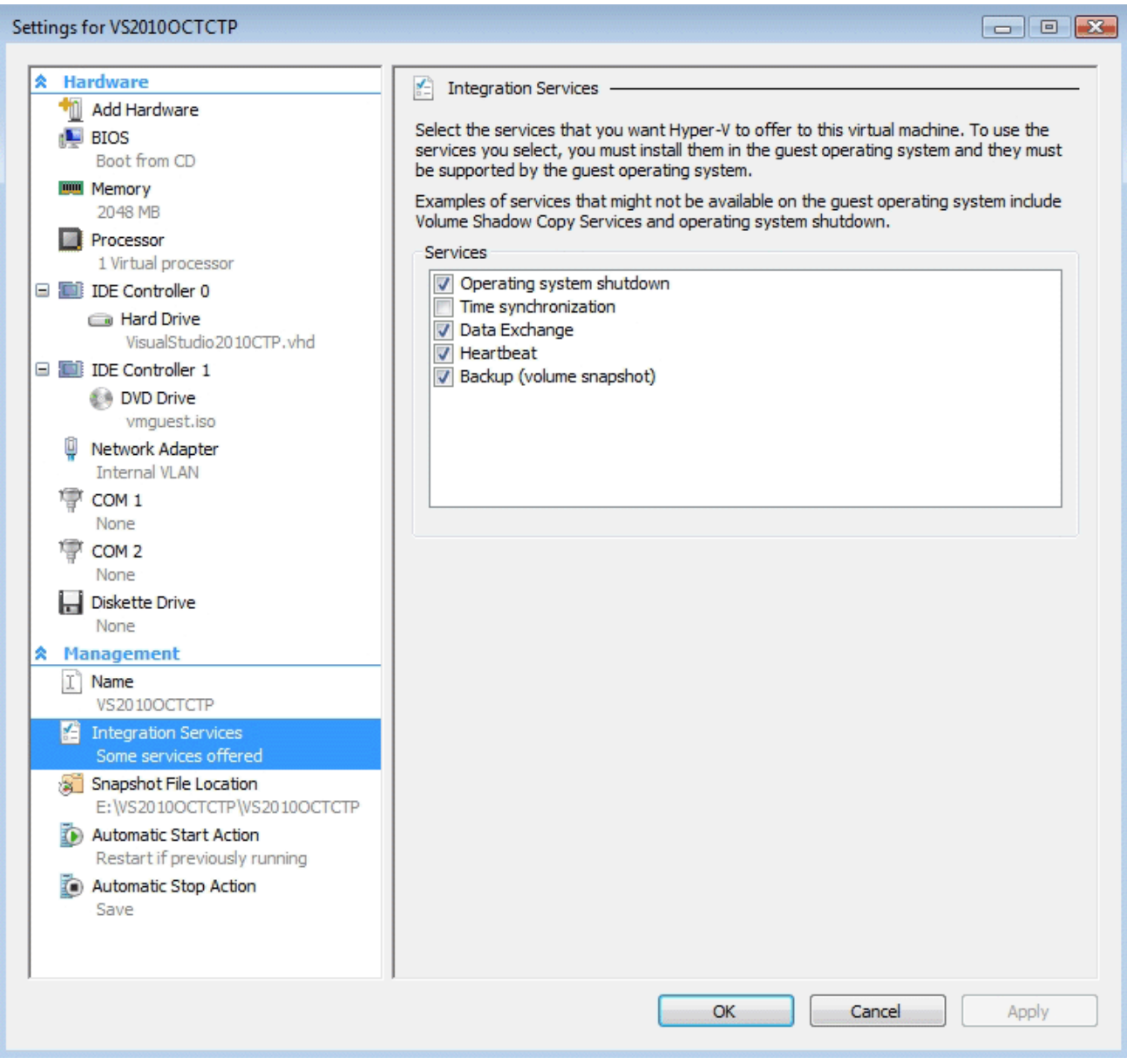

8. Ihres Netzwerk enthält einen Server mit dem Namen Server1, der Windows Server 2012 läuft. Server1 hat den Hyper-V-Server-Rolle installiert. Server1 beherbergt vier virtuellen Maschinen namens VM1, VM2, VM3 und VM4.

Server1 ist konfiguriert geworden, wie in der folgende Tabelle dargestellt wird.

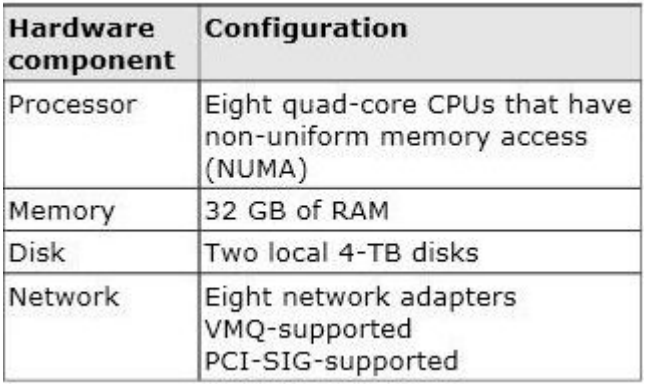

Sie müssen VM4 konfigurieren, um die CPU-, Speicher-und Netzwerk-Nutzung zu verfolgen. Was sollten Sie konfigurieren?

- A. NUMA-Topologie
- B. Ressourcensteuerung
- C. Ressource Metering
- D. Virtual Machine Chimney
- E. die VLAN-ID
- F. Prozessor Kompatibilität
- G. die Startreihenfolge
- H. Automatischer Start Aktion
- I. Integration Services
- J. Port Mirroring
- K. Einzel-root I / O-Virtualisierung

#### **Antwort**: C

#### **Erläuterung:**

C. Sie können nun Daten über physische Prozessor, Speicher, Storage-und Netzwerk-Nutzung durch bestimmte virtuelle Maschinen verfolgen und sammeln.

http://technet.microsoft.com/en-us/library/hh831410.aspx#BKMK\_resourcemetering http://blogs.technet.com/b/meamcs/archive/2012/05/28/hyper-v-resource-metering-in-windowsserver2012-server-8-beta.aspx

9. Ihres Netzwerk enthält einen Server mit dem Namen Server1, der Windows Server 2012 läuft. Server1 hat den Hyper-V-Server-Rolle installiert. Server1 beherbergt vier virtuellen Maschinen namens VM1, VM2, VM3 und VM4.

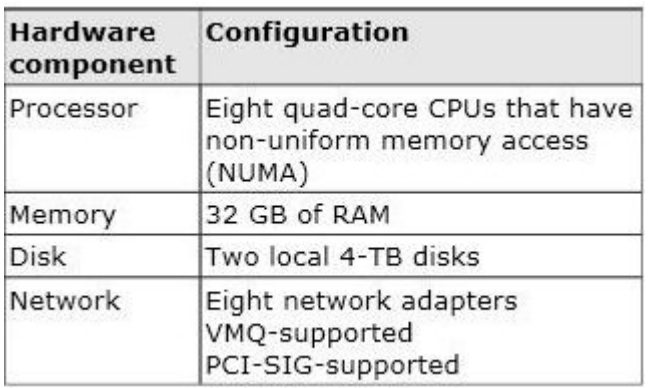

Server1 ist konfiguriert geworden, wie in der folgende Tabelle dargestellt wird.

Sie hat Windows Server 2012 auf VM2 mithilfe von Windows Deployment Services (WDS) installiert. Sie müssen sicherstellen, dass Sie mit dem WDS-Server mithilfe von PXE verbinden können, wenn das nächste Mal VM2 startet.

Welche virtuelle Maschine Einstellung sollten Sie für VM2 konfigurieren?

- A. NUMA-Topologie
- B. Ressourcensteuerung
- C. Ressource Metering
- D. Virtual Machine Chimney
- E. Die VLAN-ID

## F. Prozessor Kompatibilität

- G. Die Startreihenfolge
- H. Automatischer Start Aktion
- I. Integration Services
- J. Port Mirroring

K. Einzel-root I / O-Virtualisierung

## **Antwort**: G

### **Erläuterung:**

G. Konfigurieren Sie die BIOS des Computers, um PXE-Boot zu aktivieren, und legen Sie die Startreihenfolge so, dass es zunächst aus dem Netzwerk gebootet wird. http://technet.microsoft.com/en-us/library/cc766320 (v=ws.10).aspx

10.Ihres Netzwerk enthält eine Active Directory-Domäne mit dem Namen contoso.com. Die Domäne enthält zwei Domänencontroller.

Die Domänencontroller sind konfiguriert geworden, wie in der folgende Tabelle dargestellt wird.

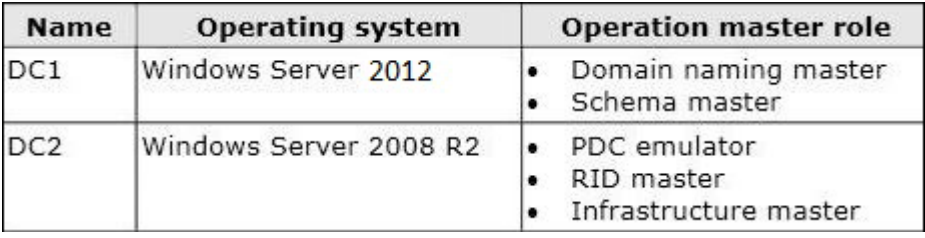

In dem Perimeter-Netzwerk installieren Sie einen neuen Server mit dem Namen Server1, die eine Server Core-Installation von Windows Server 2012 ausgeführt wird. Sie müssen Server1 in der contoso.com-Domäne beitreten.

Was sollten Sie verwenden?

A. Das New-ADComputer-Cmdlet

B. Die Djoin.exe Befehl

C. Die Dsadd.exe Befehl

D. Das Add-Computer-Cmdlet

## **Antwort**: B

## **Erläuterung:**

A. Erstellt einen neuen Active Directory-Computer.

B. Verwendet djoin für offline Beitritt im Perimeter-Netzwerk

C. Fügt bestimmte Arten von Objekten in das Verzeichnis.

D. Fügt den lokalen Computer zu einer Domäne oder Arbeitsgruppe.

http://technet.microsoft.com/en-us/library/ee617245.aspx

http://technet.microsoft.com/en-us/library/ff793312 (v=ws.10).aspx

http://technet.microsoft.com/en-us/library/cc753708 (v=ws.10).aspx

http://technet.microsoft.com/en-us/library/hh849798.aspx

11.Ihres Netzwerk enthält eine Active Directory-Gesamtstruktur mit drei Domänen. Eine Gruppe namens Gruppe1 ist als die Domäne-lokale-Verteilung Gruppe in der Stammdomäne der Gesamtstruktur konfiguriert geworden. Sie planen, Group1 Nur-Lese-Zugriff auf einen freigegebenen Ordner namens Share1 zu gewähren. Share1 befindet sich in einer untergeordneter Domäne. Sie müssen sicherstellen,

dass die Mitglieder der Gruppe 1 Share1 zugreifen können.

Was sollten Sie als erstes tun?

- A. Verwandeln Sie Group1 in einer global-Verteilung Gruppe.
- B. Verwandeln Group1 in einer universeller Sicherheitsgruppe.
- C. Verwandeln Group1 in einer universeller Verteilergruppe.
- D. Verwandeln Group1 in einer lokal-Domäne Sicherheitsgruppe

#### **Antwort**: B

#### **Erläuterung:**

A. Verteilergruppen werden nur für E-Mail-B verwendet, allgemein kann für jede Domäne oder Gesamtstruktur verwendet werden

C. Verteilergruppen werden nur für E-Mail verwendet

D. Berechtigungen können nur innerhalb der gleichen Domäne wie die lokale Gruppe übergeordneter Domäne zugeordnet werden

http://technet.microsoft.com/en-us/library/cc781446 (v=ws.10).aspx http://technet.microsoft.com/en-us/library/cc755692 (v=ws.10).aspx

12.Ihres Netzwerk enthält eine Active Directory-Domäne mit dem Namen contoso.com. Alle Domänencontroller führen Windows Server 2008 R2. Einer der Domänencontroller ist als DCI benannt. Das Netzwerk enthält einen Element mit dem Namen server1, der Windows Server 2012 läuft. Sie müssen Server1 zu einem Domänencontroller fördern, indem die Installation von Media (IFM) verwendt werden kann.

Was sollten Sie vor allem tun?

- A. Erstellen Sie eine Systemstatus-Sicherung von DC1.
- B. Erstellen Sie IFM Medien auf DC1.
- C. Aktualisieren Sie DC1 auf Windows Server 2012
- D. Führen Sie das Active Directory Domain Services Configuration Wizard auf Server1.
- E. Führen Sie das Active Directory Domain Services Installation Wizard auf DC1

#### **Antwort**: C

#### **Erläuterung:**

A. Sichert Systemstatus Daten, um B wiederhergestellt zu werden .

C. Nur gültige Option. Sie könnten ADDS Rolle auf Server 1 installieren und ADDS

Konfigurationsassistenten ausführen und DC zu bestehender Domäne fügen

D. Muss zuerst ADD Rolle fügen

E. falscher Server

http://technet.microsoft.com/en-us/library/jj574166.aspx

13. Ihres Netzwerk enthält eine Active Directory-Domäne mit dem Namen contoso.com. Die Domäne enthält 100 Server. Die Server befinden sich in einer Organisationseinheit (OU) namens ServersOU. Sie müssen eine Gruppe namens Gruppe1 auf alle Server in der Domäne erstellen, und sicherstellen, dass Group1 nur zu den Server hinzufügen kann.

Was sollten Sie konfigurieren?

A. a Local Users and Groups preferences setting in a Group Policy linked to the Domain Controllers OU

- B. a Restricted Groups setting in a Group Policy linked to the domain
- C. a Local Users and Groups preferences setting in a Group Policy linked to ServersOU

D. a Restricted Groups setting in a Group Policy linked to ServersOU

## **Antwort**: C

## **Erläuterung:**

A. Diese würde die Gruppe zu der falschen OU hinzufügen

B. Diese würde die ganze Domäne und Mitglied der Gruppe bewirken

C. ermöglicht Ihnen die zentrale Verwaltung der lokalen Benutzern und Gruppen auf

Domänenmitgliedscomputer und ist die richtige OU für die GPO Änderung

D. Eingeschränkte Gruppen definiert, welche Mitglied oder Gruppen als Teil einer Gruppe existieren sollten

http://technet.microsoft.com/en-us/library/cc957640.aspx http://technet.microsoft.com/en-us/library/cc731972.aspx

14.Ihr Netzwerk enthält eine Active Directory-Domäne mit dem Namen adatum.com. Die Domäne enthält drei Domänencontroller.

Die Domänencontroller sind konfiguriert geworden, wie in der folgende Tabelle dargestellt wird.

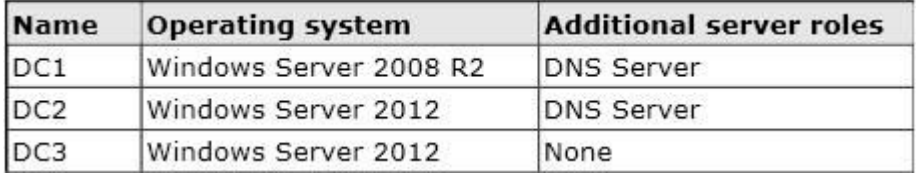

DC3 verliert Netzwerkverbindung aufgrund eines Hardware-Fehlers. Sie planen, DC3 aus der Domäne zu entfernen. Sie melden sich an DC3.

Sie müssen sich identifizieren, welche Service Location (SRV) von DC3 eingetragen wird.

Was sollten Sie tun?

A. Öffnen Sie den Ordner% windir% \ system32 \ config \ netlogon.dns Datei.

- B. Laufen dcdiag / test: dns
- C. Öffnen Sie den Ordner% windir% \ system32 \ dns \ backup \ adatum.com.dns Datei.
- D. Laufen ipconfig / displaydns.

#### **Antwort**: A

#### **Erläuterung:**

A. Netlogon-Dienst erstellt eine Protokolldatei, die alle Locator-Ressourceneinträge enthält und legt die Protokolldatei im folgenden Verzeichnis :

B. Analysiert den Zustand der Domänencontroller in einer Gesamtstruktur oder einem Unternehmen und meldet alle Probleme ,um bei der Fehlerbehebung zu helfen.

C. dns Backup-Datei

D. verwendet, um aktuellen Resolver Cache-Inhalt anzuzeigen

http://technet.microsoft.com/en-us/library/cc959303.aspx

http://technet.microsoft.com/en-us/library/cc731968 (v=ws.10).aspx

15.Ihres Netzwerk enthält eine Active Directory-Domäne mit dem Namen adatum.com. Die Domäne enthält mehr als tausend Benutzer, der Windows Server 2012 läuft. Alle Computer-Accounts für die Mitglied-Server sind in einer Organisationseinheit (OU) mit dem Namen Server-Konten. Server sind nur gelegentlich neu gestartet. Sie müssen ermitteln, welche Server in der letzten zwei Tage eingestellt wurden.

The safer , easier way to help you pass any IT exams.

Was sollten Sie tun?

A. Führen Sie dsquery Computer und geben Sie den -stalepwd Parameter.

B. Führen Sie dsquery Server und geben Sie den -o Parameter.

C. Führen Sie Get-ADComputer und geben Sie die IastLogon Eigenschaft.

D. Führen Sie Get-ADComputer und geben Sie den SearchScope Parameter.

#### **Antwort**: C

#### **Erläuterung / Referenz:**

A. Findet Computer in das Verzeichnis, das Suchkriterien, die Sie angeben, entsprechen.

B. Findet Domänencontroller nach vorgegebenen Suchkriterien

C. Bringen eines oder mehrerer Active Directory-Computern lastLogondate soll verwendet werden

D. Bringen eines oder mehrerer Active Directory-Computern SearchScope, das den Bereich einer Active Directory-Suche festlegt

http://technet.microsoft.com/en-us/library/cc732952 (v=ws.10).aspx

16.Ihres Netzwerk enthält eine Active Directory-Domäne mit dem Namen contoso.com. Sie melden einem Domänencontroller an, indem Sie ein Konto mit dem Namen Admin1 haben. Admin1 ist ein Mitglied der Gruppe Domänen-Admins.

Sie haben die Eigenschaften einer Gruppe namens Gruppe1 gesehen, wie in der Ausstellung gezeigt wird. (Klicken Sie auf die Schaltfläche Exhibit.)

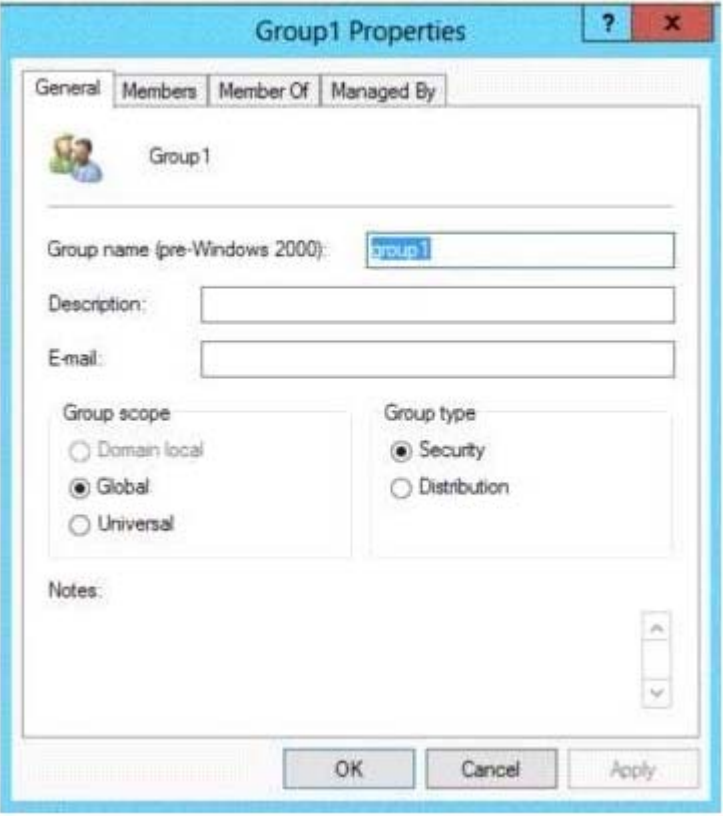

Group1 liegt in einer Organisationseinheit (OU) namens OU1.

Sie müssen sicherstellen, dass Sie die Sicherheitseinstellung von Group1 mithilfe von der Verwendung von Active Directory-Benutzer und Computer ändern können.

Was sollten Sie von Active Directory-Benutzer und Computer tun?

A. Von der Menü Ansicht, wählen Sie die Option Benutzer, Kontakte, Gruppen und Computer als

## **Container.**

- B. Right-click OU1 und wählen Sie Delegate Control.
- C. Von der Menü Ansicht, wählen Sie Advanced Features.
- D. Right-click contoso.com and und wählen Sie Delegate Control.

## **Antwort**: C

## **Erläuterung / Referenz:**

C. Von ADUC select-Symbolleiste wählen Sie dann fortgeschrittene Funktionen

http://searchwindowsserver.techtarget.com/tip/Viewing-advanced-settings-in-Active-Directory-Users-and-**Computers** 

17.Ihres Netzwerk enthält eine Active Directory-Domäne mit dem Namen contoso.com. Die Domäne enthält zwei Domänencontroller namens DC1 und DC2. Sie installieren Windows Server 2012 auf einem neuen Computer namens DC3. Sie müssen DC3 manuell als ein Domänencontroller konfigurieren. Welches Tool sollten Sie verwenden?

- A. Server Manager
- B. winrm.exe
- C Active Directory-Domänen und Vertrauensstellungen
- D. dcpromo.exe

## **Antwort**: A

## **Erläuterung:**

A. verwenden die Assistenten zum Hinzufügen von Rollen im Server-Manager, gefolgt von der Active Directory Domain Services Configuration Wizard

- B. winrm ist das Server-Seite Service für Remote-Managment
- C. werden für Vertrauen zwischen mehreren Domänen verwendet
- D. Dcpromo.exe wurde verworfen.

In Windows Server 2012, wenn Sie dcpromo.exe (ohne Parameter) von einer Eingabeaufforderung ausführen, erhalten Sie eine Nachricht, die Sie zum Server-Manager führt.

http://technet.microsoft.com/en-us/library/hh472162.aspx#BKMK\_GUI

http://technet.microsoft.com/en-us/library/dd163506.aspx

http://technet.microsoft.com/en-us/library/hh831568.aspx

18.Sie haben einen Server mit dem Namen Server1, der Windows Server 2012 läuft. Sie müssen Windows Explorer, Windows Internet Explorer, und alle verbundene Komponenten und Dateien entfernen von Server1.

Was sollten Sie auf Server1 laufen?

- A. Uninstall-WindowsFeature Server-Gui-Mgmt-Infra entfernen
- B. Uninstall-WindowsFeature Server-Gui-Shell entfernen
- C. msiexec.exe / Deinstallation iexplore.exe / x
- D. msiexec.exe / Deinstallation explorer.exe / x

## **Antwort**: B

## **Erläuterung:**

- A. Wäre eine Server Core-Installation sein
- B. Kein IE oder Taskleiste, Explorer oder Systemsteuerung
- C. Würde Komponenten verlassen

#### D. Würden Komponenten verlassen

http://technet.microsoft.com/en-us/library/hh831786 (v=ws.11).aspx

#### 19.Sie haben einen Server, der Windows Server 2012 ausführt.

Der Server enthält den Platten, der konfiguriert geworden ist, wie in der folgenden Tabelle dargestellt wird.

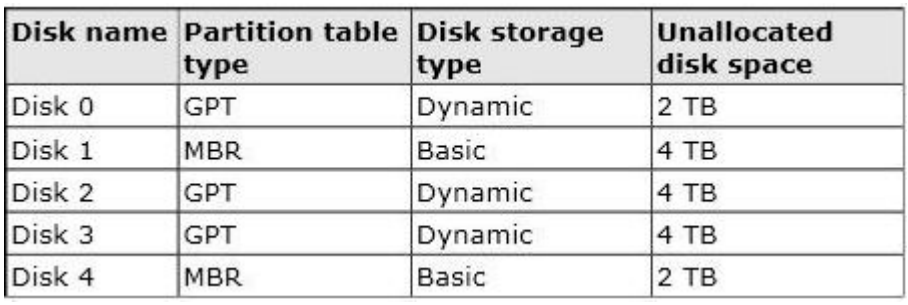

Sie müssen ein Volumen erstellen, das mehr als 3 TB Dateien der Benutzer speichern kann. Die Lösung muss sicherstellen, dass die Dateien der Benutzer zur Verfügung stehen können, wenn eine der Festplatten in der Lautstärke Fehler habt.

Was sollten Sie erstellen?

- A. ein gespiegeltes Volumen auf Diskette 1 und Diskette 4
- B. ein gespiegeltes Volumen auf Diskette 1 und Diskette 3
- C. ein RAID-5-Volumen auf Diskette 1, Diskette 2 und Diskette 3
- D. ein übergreifendes Volumen auf Diskette 0 und Diskette 4

#### **Antwort**: B

#### **Erläuterung:**

B. Ich glaube, dass es Platte 2 und 3 sein sollte, und es ist ein Tippfehler. In der Prüfung kann es eine andere Option für einen Speicher-Pool geben. Wenn so ,wählen Sie es.

20.Sie haben einen Server namens Core1, die eine Server-Core-Installation von Windows Server 2012 hat. Core1 hat den Hyper-V-Server-Rolle installiert Core1 hat zwei Netzwerkkarten aus verschiedenen Drittanbieter-Hardware-Anbieter. Sie müssen den Netzwerkverkehr-Failover konfiguriert, um die Verbindung zu verhindern, wenn ein Netzwerkadapter ausfällt.

Was sollten Sie verwenden?

- A. Neu-NetSwitchTeam
- B. Add-NetSwitchTeamMember
- C. Install-Funktion
- D. netsh.exe

#### **Antwort**: A

#### **Erläuterung:**

- A. Erzeugt ein neues Schalter-Team
- B. Fügt einen Netzwerkadapter-Mitglied zu einem bestehenden Schalter-Team
- C. Not a valid Cmdlet

D. Netzwerk Shell (netsh) ist ein Befehlszeilen-Dienstprogramm, mit dem Sie den Status der verschiedenen Netzwerk-Kommunikationsserver Rolle konfigurieren und zeigen können http://technet.microsoft.com/en-us/library/jj553814.aspx

http://technet.microsoft.com/en-us/library/jj553811 (v=wps.620).aspx http://technet.microsoft.com/en-us/library/cc725935 (v=ws.10).aspx

## **Detailed Description**

The New-NetSwitchTeam cmdlet creates a new switch team. A switch team must have a name for the team and must be created with one or more members, or network adapters.